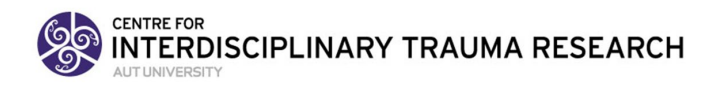

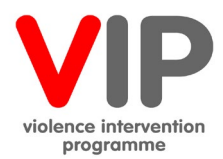

# **VIP Evaluation Information: Snapshot Clinical Audits (2021)**

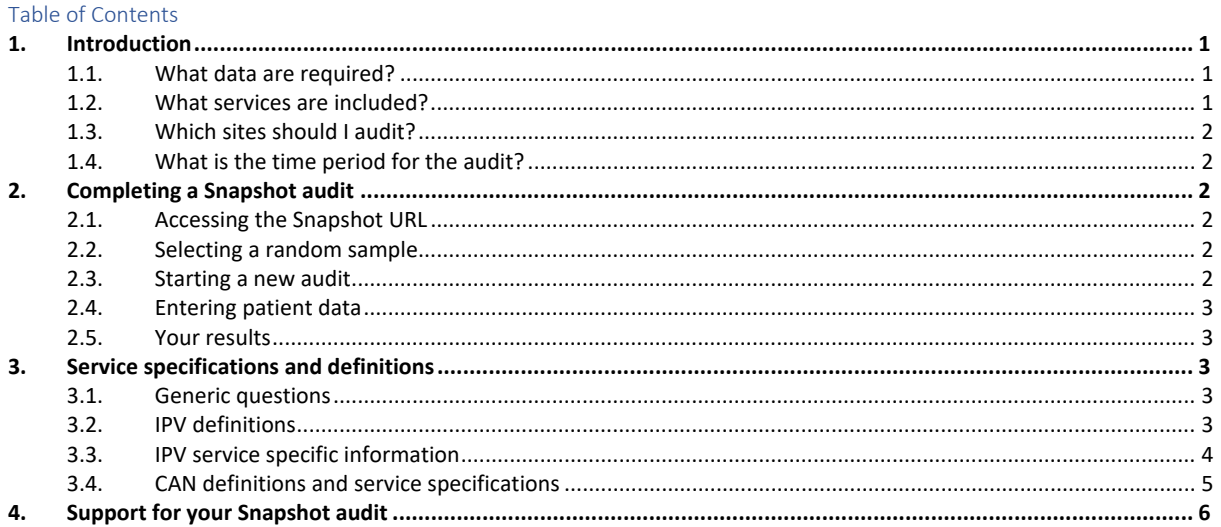

# <span id="page-0-0"></span>1. Introduction

The VIP Snapshot clinical audit's primary purpose is to provide measurement data of DHB VIP Intimate Partner Violence (IPV) and Child Abuse and Neglect (CAN) assessment and intervention delivery in selected services. The audits are nationally standardised to measure service delivery and inform improvements in the services to vulnerable children and women, whānau and families. Aside from accountability, the Snapshot findings provide an opportunity to learn about your system and identify areas for improvements.

You can use the secure VIP Snapshot system for either 'official' or 'ad hoc' audits. Official audits are directed by the Ministry of Health and follow a standardised process that is outlined in this document. You can also use the system to enter DHB VIP data for ad hoc audits at any time during the year. These may have variable sample sizes, time periods and sampling methods (such as a certain number of consecutive cases). Ad hoc audits are useful for measuring whether change actions result in service improvement.

All collected VIP clinical audit data is de-identified. The VIP evaluation project is approved by the Health and Disability Ethics Committee (AKY/03/09/218/AM12).

### <span id="page-0-1"></span>1.1. What data are required?

We recommend you advise your Quality Manager, Clinical Records or technology (intelligence) support as soon as possible of the audit requirements for each of services you will be auditing. They will need to identify the eligible population, then draw retrospective random samples of 25 patient health records from the 3-month review period (1 April to 30 June).

### <span id="page-0-2"></span>1.2. What services are included?

Seven DHB services are available in the VIP Snapshot audits as follows:

- Intimate Partner Violence (IPV) services:
	- 1. Postnatal Maternity inpatient
	- 2. Emergency Department
	- 3. Child Health inpatient (aged 0-16 years) female guardians, parents or caregivers assessed for IPV
	- 4. Sexual Health
	- 5. Community Mental Health
	- 6. Alcohol & Drug

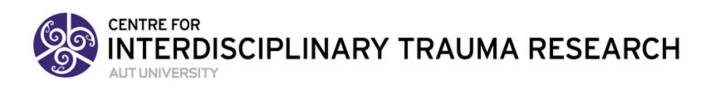

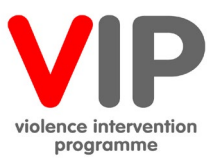

Child Abuse and Neglect service:

7. Emergency Department: All children aged under two presenting to Emergency Department for any reason

### <span id="page-1-0"></span>1.3. Which sites should I audit?

For the Snapshot official audits, only main hospitals are audited. Overtime, DHBs with two main sites have either: (a) collected a random sample of 25 from among all eligible patients seen in both sites; or (b) collected a random sample of 25 for each site. Being consistent year to year provides the best measurement of change over time. Satellite sites may be audited as ad hoc audits.

### <span id="page-1-1"></span>1.4. What is the time period for the audit?

The 3-month Snapshot audit period for each year is from **1 April to 30 June**.

# <span id="page-1-2"></span>2. Completing a Snapshot audit

### <span id="page-1-3"></span>2.1. Accessing the Snapshot URL

Access the Snapshot system at [https://vipsnapshot.aut.ac.nz](https://vipsnapshot.aut.ac.nz/)

- If you are a new user, please contact Arlene Advani [\(arlene.advani@aut.ac.nz\)](mailto:arlene.advani@aut.ac.nz) to organise registration and passwords for new users. You will be issued with a temporary password and will be required to create a password for the system
- If you have forgotten your password, please log-in using your DHB user name. The system will ask if you have forgotten your password and issue you with a temporary one. You will be required to create a password for the system.
- <span id="page-1-4"></span>• Users will be able to save and edit data and receive their audit results in real time.

### 2.2. Selecting a random sample

The first step in selecting a random sample is to identify all eligible persons during the review period (1 April – 30 June) for each of the audited services. You will be asked to enter **this total number** of eligible women / children by service in each audit. In research terms, this is the 'sampling frame'. From those eligible, random samples of 25 patient health records are to be retrospectively selected for each service. A sample of 25 is the minimum, should a DHB want more precision in their results, they may elect to audit a larger number of cases (should be identified *a priori* and still be a random sample process).

The Quality Manager, Clinical Records or IT Help should be involved in identifying the number of eligible persons and selecting the random sample. Refer to the VIP Tool Kit document ['How to select](https://www.dropbox.com/sh/zm8abuscfc1mnd7/AADIoTJiyupV_e6OftmbAWQSa/Toolkit%20Tools?dl=0&preview=How+to+Select+an+Audit+Sample.pdf&subfolder_nav_tracking=1)  [an audit sample'](https://www.dropbox.com/sh/zm8abuscfc1mnd7/AADIoTJiyupV_e6OftmbAWQSa/Toolkit%20Tools?dl=0&preview=How+to+Select+an+Audit+Sample.pdf&subfolder_nav_tracking=1) (available through the VIP Dropbox).

### <span id="page-1-5"></span>2.3. Starting a new audit

- 1. Click on the **+ New Audit** button.
- 2. Click whether an Official (random sample of clients between 01 April-30 June) or ad hoc (other time period, variable sample size) audit.
- 3. Select your DHB from the drop-down list (DHBs are ordered north to south).
- 4. Enter the percent of current staff who have completed VIP core training by profession (e.g. doctor, nurse, midwife, social worker). You will have reported this in your most recent report to the Ministry of Health.
- 5. Enter the total number of eligible women / children who were admitted during the audit period.
	- a. Please see definition of *'eligible women / children'* in the detailed definitions (it is not the sample number of 25 patients).
	- b. It is from the '*eligible women / children'* number that 25 patients should be randomly selected.
- 6. Click 'save' to advance to patient data entry.

## **CENTRE FOR INTERDISCIPLINARY TRAUMA RESEARCH**

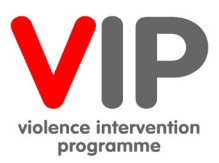

# <span id="page-2-0"></span>2.4. Entering patient data

# 1. Ethnicities

- a. Select ethnicity or ethnicities as recorded in the patient file (can enter multiple ethnicities).
- 2. IPV Screen (Routine Enquiry) / Child Protection Screen (Risk Assessment)
	- a. Select for the patient 'Yes' or 'No'
		- i. If tick 'No', save and move on to next patient file.
		- ii. If tick 'Yes', go to IPV Disclosed / Child Protection Concern
- 1. If tick 'No', save and move onto next patient file
- 2. If tick 'Yes', go to IPV Referral /CAN Consultation
	- a. Tick 'Yes' or 'No', save and move onto next patient.
- 3. The number of files entered and saved appears on the right side of the screen. Twentyfive (25) patients' data are to be entered for each service.
- 4. The 'Official' audit may need to be manually switched over by clicking the 'In Progress' button to 'DONE' when complete. This is the same process as for the 'ad hoc' audits.
- 5. Data can be entered in one or more sittings. The system will keep track of how many patients you have entered. Please save your results at the end of each sitting.
- 6. If you are entering a smaller number of cases for an 'ad hoc' audit you may click the 'In Progress' button to change to 'DONE'.

# <span id="page-2-1"></span>2.5. Your results

The system will provide the DHB results:

- IPV routine enquiry, disclosure and referrals
- CAN assessment, concern and consultation

Document your results for each service in your report to the Ministry of Health.

# <span id="page-2-2"></span>3. Service specifications and definitions

### <span id="page-2-3"></span>3.1. Generic questions

- 'VIP Core Training'
	- $\circ$  Enter the percent of current staff who have completed VIP Core Training in designated service
- 'Ethnicity'
	- $\circ$  Select ethnicities as indicated in patient file (you may enter multiple ethnicities)
- 'Total number eligible'
	- Total number of women (or children) who meet eligibility criteria for the specific service during audit period. See specific service below for criteria.

# <span id="page-2-4"></span>3.2. IPV definitions

### *IPV Routine enquiry*

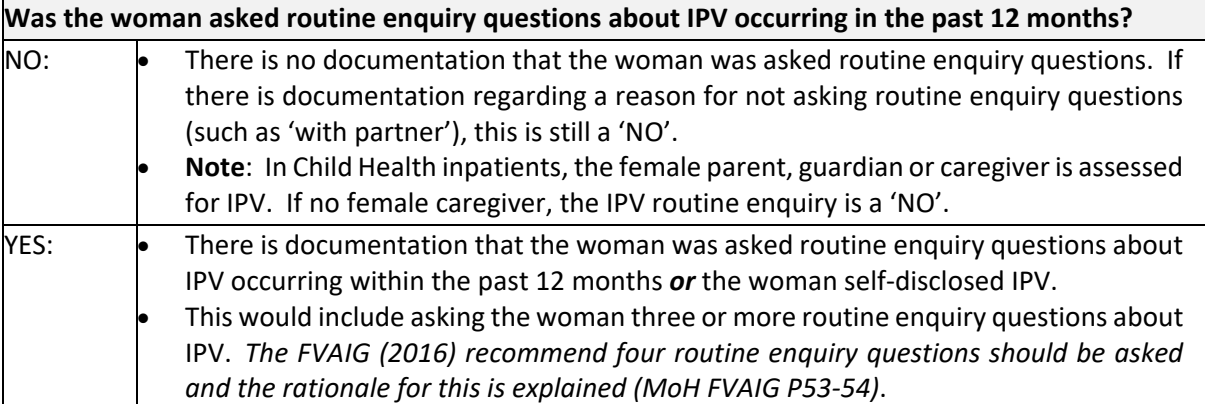

### **CENTRE FOR INTERDISCIPLINARY TRAUMA RESEARCH**

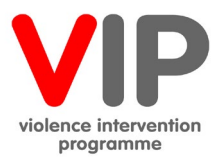

We recognise that some IPV case identification occurs by referral sources (e.g. brought to ED by police with IPV related injuries). In these cases, we assume there is an assessment re the disclosure and therefore routine enquiry should be ticked as a 'YES'.

#### *IPV Disclosure*

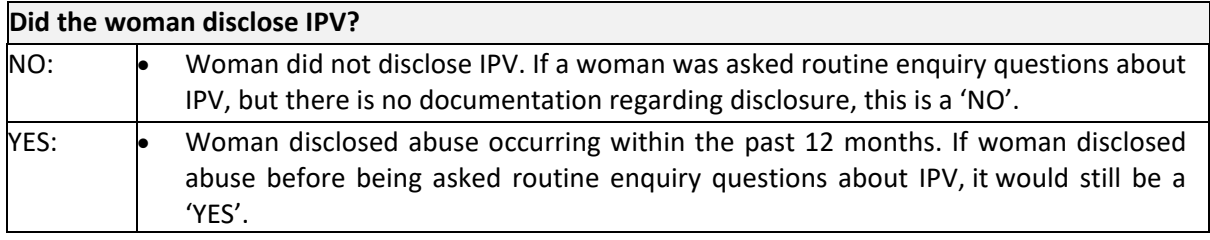

#### *IPV Referral*

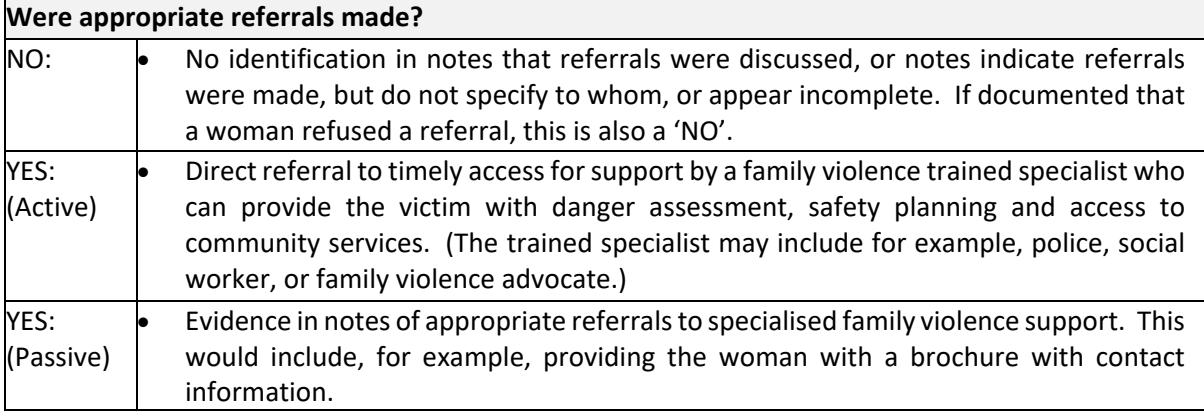

#### <span id="page-3-0"></span>3.3. IPV service specific information

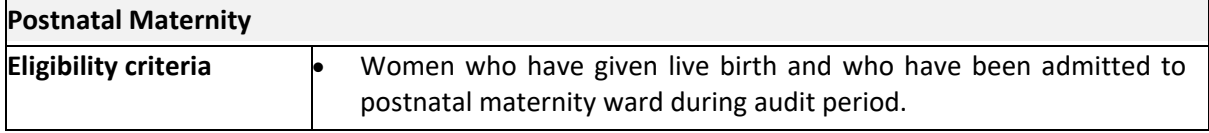

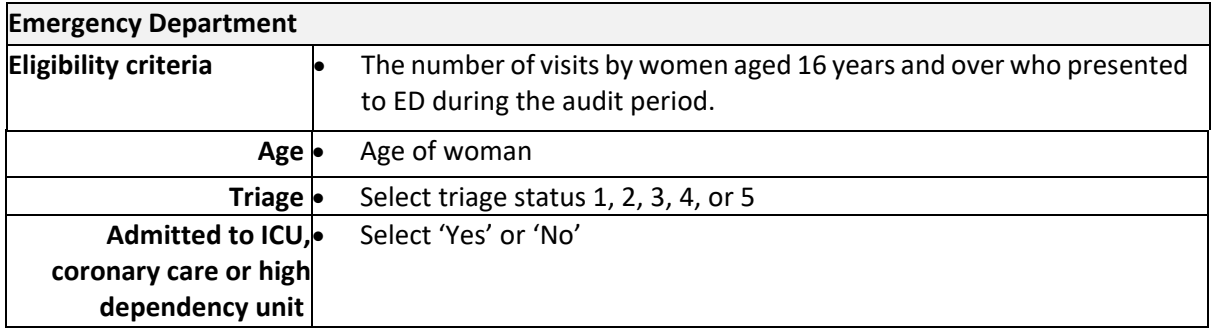

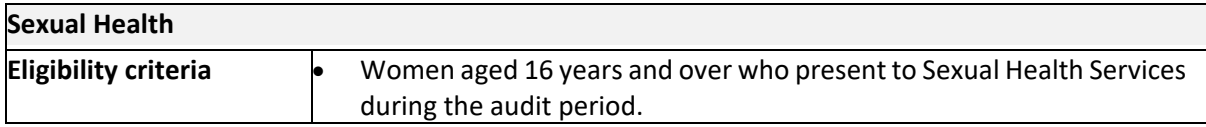

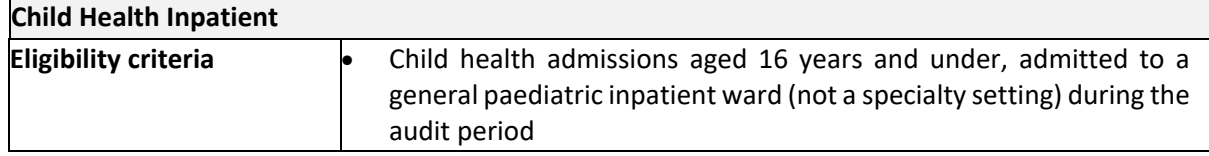

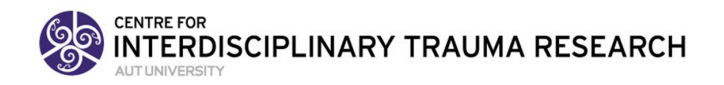

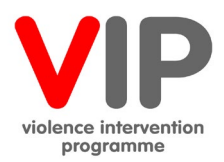

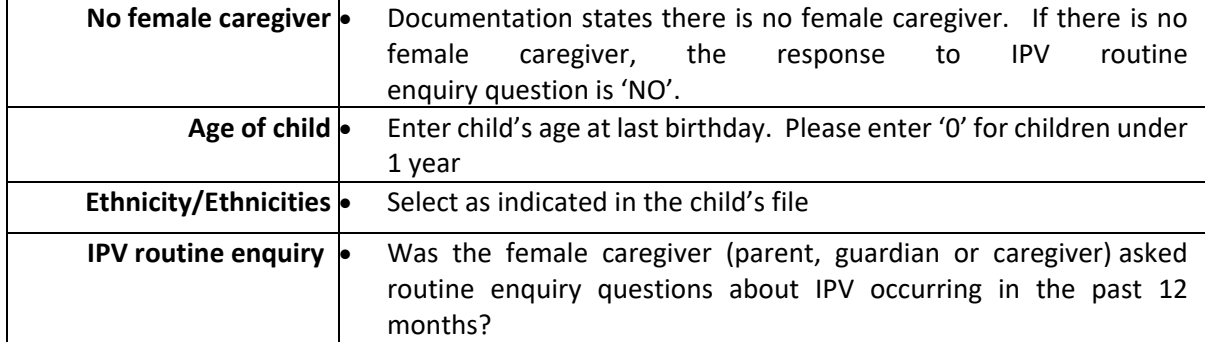

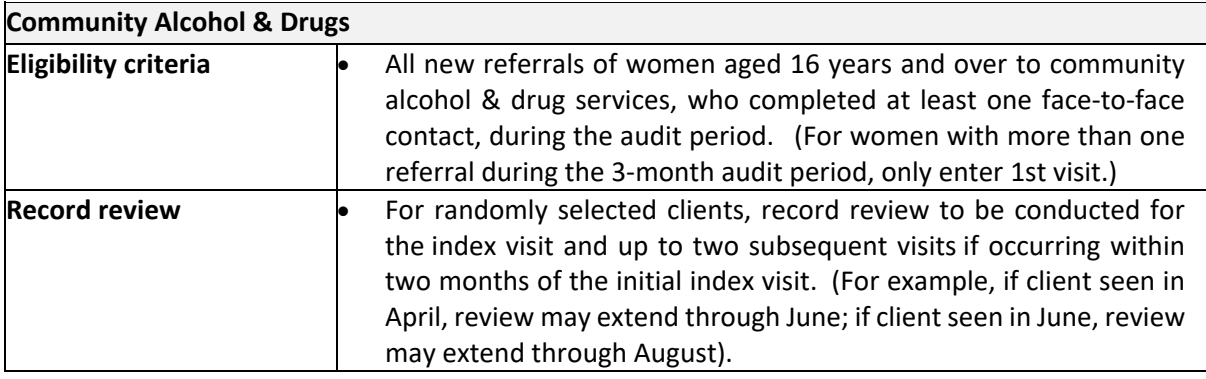

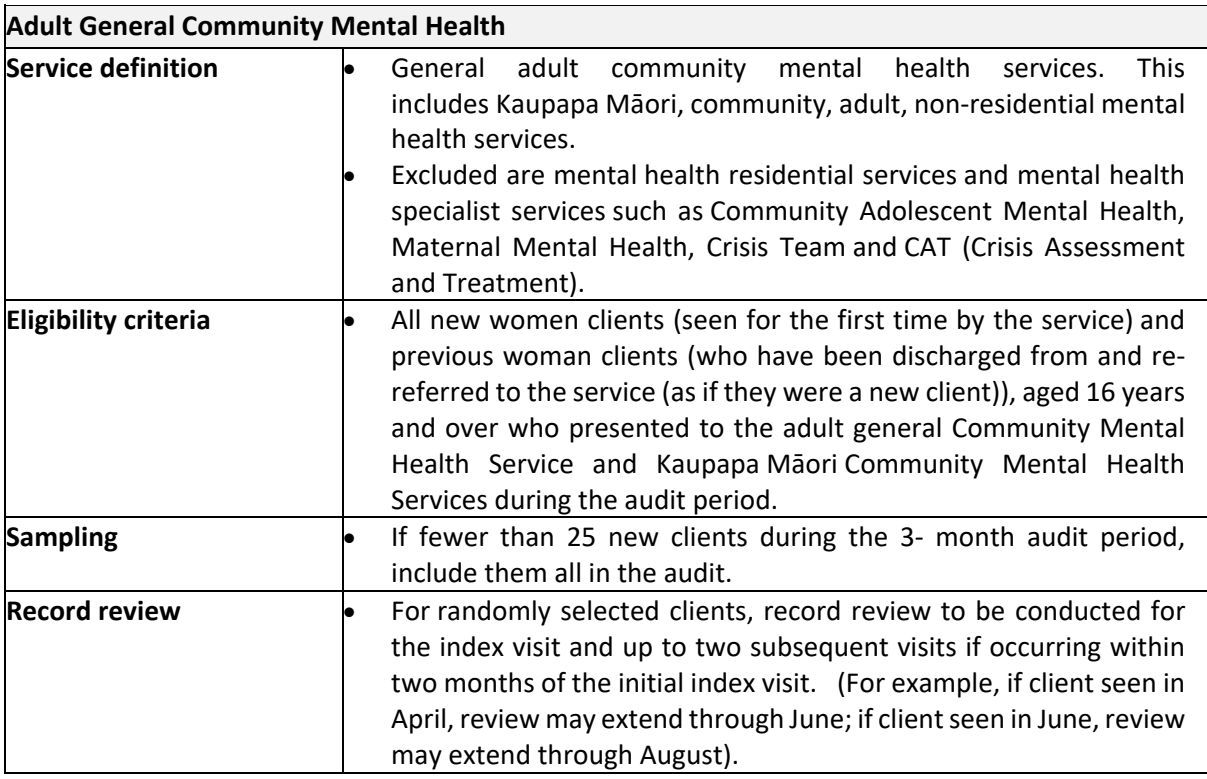

#### <span id="page-4-0"></span>3.4. CAN definitions and service specifications

#### **Eligibility criteria**

Children aged under 2 years presenting to the **Emergency Department** for any reason during the audit period.

#### *CAN Assessment*

**Was a child protection assessment done?**

### **CENTRE FOR** INTERDISCIPLINARY TRAUMA RESEARCH

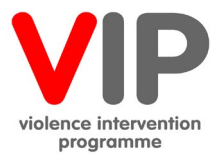

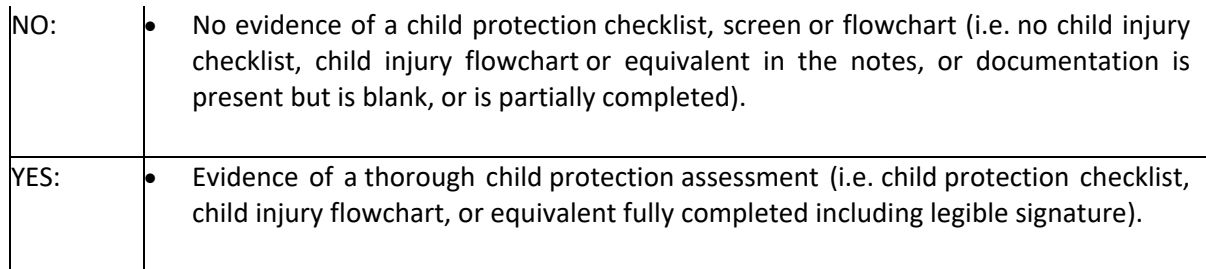

### *CAN Concern*

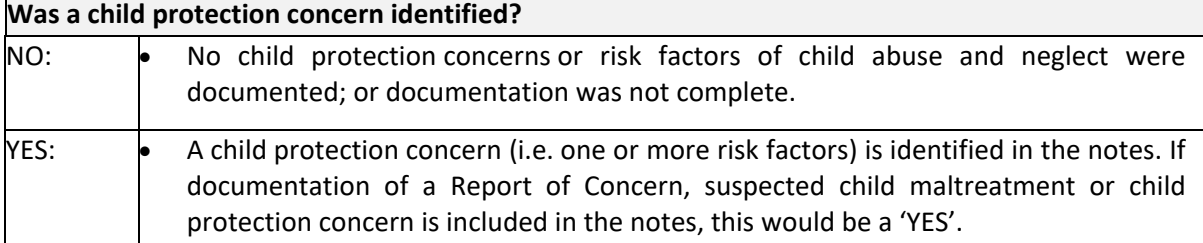

### *CAN Consultation*

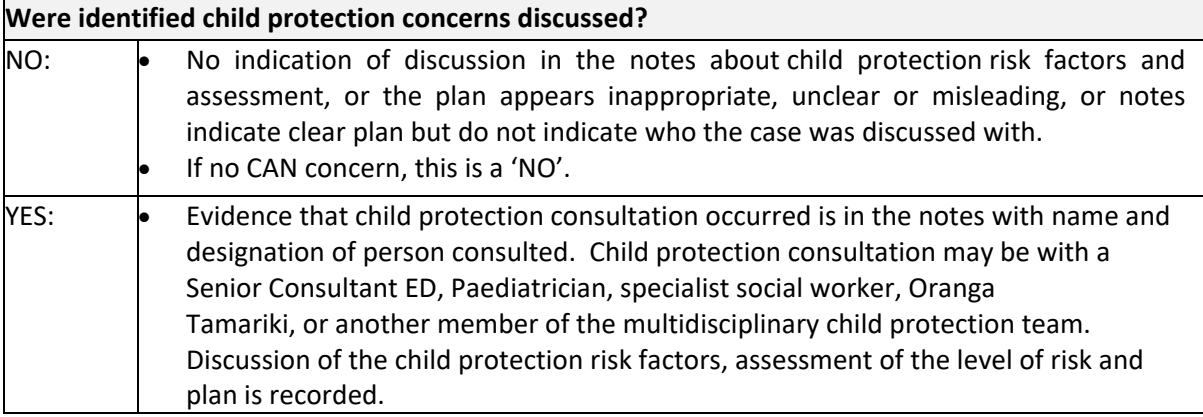

# <span id="page-5-0"></span>4. Support for your Snapshot audit

Evaluation support is available through various means. Regional family violence intervention coordinators should be your first point of contact. Evaluation documents including templates and past reports are available at [www.aut.ac.nz/vipevaluation.](https://outlook.aut.ac.nz/owa/redir.aspx?C=m91hICBrlNQURrkM0y1qBTBzS4HN3PtJelu_XP2e1kidqHMSgrDVCA..&URL=http%3a%2f%2fwww.aut.ac.nz%2fvipevaluation) Please also feel free to get help from the evaluation team:

- **Arlene Advani** for queries on accessing the Snapshot website.
- **Chris Cowley** is our research officer. She is your first point of contact for general queries and support.
- **Nathan Henry** is our data manager. He will follow up should there be any issues with data entry.
- For concerns regarding the process or conduct of the audit please contact **Jane Koziol-McLain** (Principle Investigator) or the Ministry of Health Portfolio Manager **Helen Fraser** on (07) 929 3647[; Helen\\_Fraser@moh.govt.nz.](mailto:Helen_Fraser@moh.govt.nz)
- Please send general email queries t[o vip-eval@aut.ac.nz](mailto:vip-eval@aut.ac.nz)

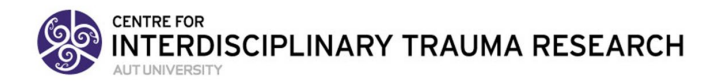

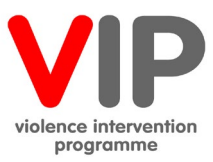

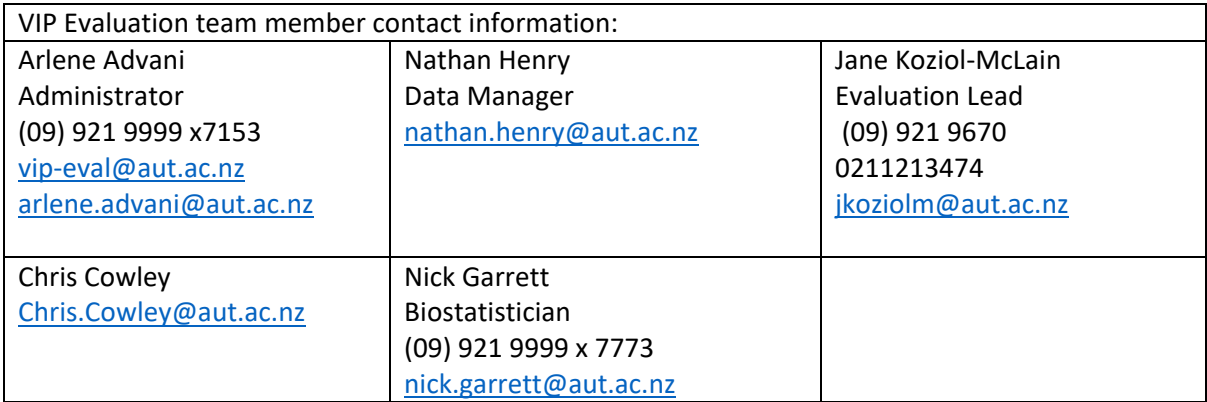